# **Sistem Pendukung Keputusan Pemberian Kredit Modal Usaha Menggunakan Metode Weighted Product ( Studi Kasus Pada Bank Danamon Simpan Pinjam Ujung Batu )**

### **Kiki Yasdomi**

Program Studi Sistem Informasi, Fakultas Ilmu Komputer Universitas Pasir Pengaraian 081261445044 Email : kikiyasdomi@gmail.com

*ABSTRAK : Weighted Product merupakan salah satu metode yang digunakan dalam menyelesaikan masalah FADM (Fuzzy Multi Atribute Decision Making). Weighted Product memerlukan proses normalisasi karena mengalikan hasil penilaian setiap attribute, hasil perkalian belum bermakna jika belum dibandingkan dengan nilai standar. Bobot untuk attribute berfungsi sebagai pangkat positif dalam proses perkalian, sementara bobot biaya berfungsi sebagai pangkat negatif. Tahapan yang dilakukan dalam proses Metode Weighted product adalah dengan cara menggunakan perkalian untuk setiap rating kecocokan kriteria dan memangkatkan rating setiap kriteria dengan bobot kriteria yang bersangkutan. Metode ini digunakan untuk mencari alternatif terbaik dari sekian alternatif yang ada dengan bobot yang terbaik. Dari penyelesaian tesis ini penulis melakukan penelitian dengan cara bagaimana menyeleksi calon nasabah dalam pemberian kredit modal usaha pada Bank Danamon Simpan Pinjam Ujung sesuai kriteria yang telah ditetapkan.*

**Kata kunci :** Sistem Pendukung Keputusan, *Fuzzy, Weighted Product* , alternatif, kriteria, kredit

*ABSTRACT : Weighted Product is one of the methods used in solving the problem FADM (Fuzzy Multi-attribute Decision Making). Weighted Product requires a normalization process for multiplying each attribute assessment results, the multiplication yet meaningful if it is not compared to the standard value. Weights for the rank function as a positive attribute in the process of multiplication, while the weight of the cost function as a negative power. Steps being taken in the process of product weighted method is to use multiplication to match each rating criteria and rating each constituent weighting criteria with the relevant criteria. This method is used to find the best alternative of the existing alternative with the best weight. Of the completion of this thesis the author conducted a study in what way the select prospective customers in the provision of venture capital in Bank Danamon Savings and Loans ends according to criteria established.*

*Keywords: Decision Making, Fuzzy, Weighted Product, alternatives, criteria, credit.*

## **PENDAHULUAN**

Mekanisme pengambilan keputusan pemberian kredit modal usaha pada Bank Danamon Simpan Pinjam Ujung Batu membutuhkan waktu hingga dua sampai tiga hari untuk menentukan siapa yang akan diberikan kredit terlebih dahulu, penyebabnya adalah proses perhitungan untuk tiap kriteria dikerjakan secara manual dan diputuskan pada rapat penentuan siapa yang diutamakan menerima kredit , banyak faktor yang harus dipertimbangkan ketika mengambil keputusan dalam pemberian kredit kepada nasabah agar tidak terjadi kesalahan dalam pengambilan keputusan. Sesuai dengan peraturan yang sudah ditentukan oleh pihak bank untuk memperoleh pinjaman, maka diperlukan kriteria-kriteria untuk menentukan siapa yang diutamakan untuk menerima kredit, berdasarkan masalah yang ada diperlukan sebuah sistem pendukung keputusan guna membantu bagai mana kreditur dapat membantu siapa yang akan diberikan kredit sesuai kemampuan bank dalam memberikan kredit.

Sistem Pendukung Keputusan Pemberian Kredit Modal Usaha Menggunakan Metode 92-105 | 93 *Weighted Product*

Salah satu model dalam sistem pendukung keputusan adalah *Fuzzy Multi Attribute Decision Making* (FMADM) mempunyai beberapa metode untuk memecahkan masalah salah satu diantaranya adalah metode *Weighted Product* (WP*).* Metode *Weighted Product* (WP) menggunakan perkalian untuk menghubungkan rating atribut, dimana rating setiap atribut harus dipangkatkan dulu dengan bobot atribut yang bersangkutan.

Penelitian ini akan mengangkat suatu kasus yaitu mencari alternatif terbaik berdasarkan bobot tiap kriteria-kriteria yang telah detentukan dengan menggunakan metode *Weighted Product* (WP). Sebagai metode penyelesaian masalah, proses seleksi dengan menggunakan metode WP ini akan memberikan urutan alternatif calon nasabah yang diberikan kredit sebagai hasil akhirnya. Metode ini dipilih karena mampu menyeleksi alternatif terbaik dari sejumlah alternatif, dalam hal ini alternatif yang dimaksudkan yaitu calon nasabah yang akan menerima kredit berdasarkan kriteria-kriteria yang telah ditentukan dengan memperhitungkan kelebihan dan kekurangan calon nasabah pada setiap kriteria-kriteria penilaian yang telah ditentukan. Perumusan Masalah berkaitan dengan latar belakang dari pemilihan judul diatas, maka dapat diambil perumusan masalah yaitu : bagaimana metode *Weighted Product* dapat memberikan alternatif terbaik dalam pemberian kredit modal usaha pada Bank Danamon Simpan Pinjam Ujung Batu, Bagaimana merancang dan membuat Sistem Pendukung Keputusan Pemberian Kredit Modal Usaha dengan metode *Weighted Product (WP)* untuk membantu pengambilan keputusan dalam pemberian kredit modal usaha pada Bank Danamon Simpan Pinjam Ujung Batu?

#### **TINJAUAN PUSTAKA**

Sistem Pendukung Keputusan / *Decision Support Sistem* (DSS), Sitem pendukung keputusan adalah suatu sistem informasi berbasis komputer interaktif yang dapat memberikan alternatif dan solusi bagi pengambil dan pembuat keputusan. (Simarmata, 2006 )

Sistem Pendukung Keputusan merupakan sistem informasi interaktif yang menyediakan informasi, pemodelan, dan pemanipulasi data. Sistem itu digunakan untuk membantu pengambilan keputusan dalam situasi semiterstruktur dan situasi yang terstruktur, dimana tak seorang pun tahu secara pasti bagai mana keputusan seharusnya dibuat. (Kusrini, 2007).

DSS tidak dimaksudkan untuk mengotomatisasikan pengambilan keputusan, tetapi memberikan perangkat interaktif yang memungkinkan pengambilan keputusan untuk melakukan berbagai analisis menggunkan model-model yang tersedia.

Tujuan dari sistem pendukung keputusan adalah :

- 1. Membantu manajer dalam pengambilan keputusan atas masalah semi terstruktur.
- 2. Memberikan dukungan atas pertimbangan manajer dan bukannya dimasudkan untuk menggantikan fungsi manajer.
- 3. Meningkatkan efektivitas keputusan yang diambil manajer lebih dari pada perbaikan efisiensinya.
- 4. Kecepatan komputasi. Komputer memungkinkan para pengambil keputusan untuk melakukan banyak kompuasi secara cepat dengan biaya yang rendah.
- 5. Peningkatan produktivitas. Membangun suatu kelompok pengambil keputusan, terutama para pakar, bisa sangat mahal. Pendukung terkomputerisai bisa mengurangi ukuran kelompok dan memungkinkan para anggotanya untuk berada diberbagai lokasi yang berbeda-beda (menghemat biaya perjalanan).
- 6. Dukungan kualitas. Komputer bisa meningkatkan kualitas keputusan yang dibuat.
- 7. Berdaya saing. Manajemen dan pemberdayaan sumberdaya perusahaan.
- 8. Mengatasi keterbatasan kognitif dalam pemprosesan dan penyimpanan.

Pengambilan keputusan

Pengambilan keputusan adalah suatu pendekatan sistematis terhadap akikat suatu masalah, mengumpulkan fakta-fakta, penentuan yang matang dari alternatif yang dihadapi, dan pengambilan tindakan yang menurut perhitungan merupakan tindakan yang paling tepat.( Simarmata, 2006)

Keputusan merupakan kegiatan memilih suatu strategi atau tindakan dalam pemecahan masalah tersebut. Tujuan dari keputusan adalah untuk mencari target atau aksi tertentu yang harus dilakukan.

Kriteria atau ciri-ciri dari keputusan adalah :

1. Banyak pilihan/alternatif

- 2. Ada kendala atau syarat
- 3. Mengikuti suatu pola/model tingkah laku, baik yang terstruktur maupun tidak terstruktur.
- 4. Banyak input/variabel
- 5. Ada faktor risiko
- 6. Dibutuhkan kecepatan, ketepatan, dan keakuratan.

#### Metode *Weighted Product* (WP)

Metode *Weighted Product* (WP) menggunakan perkalian untuk menghubungkan rating atribut, dimana rating setiap atribut harus dipangkatkan dengan bobot atribut yang bersangkutan. Proses tersebut sama halnya dengan *normalisasi* (Sri Kusumadewi, 2006). Adapun tahapan dalam mengimplementasikan Sistem Pendukung Keputusan dengan metode *Weighted Product* :

- 1. Penentuan alterntif
- 2. Penentuan kriteria
- 3. Penilaian bobot kepentingan tiap kriteria
- 4. Penentuan range nilai tiap kriteria
- 5. Penilaian tiap alternatif menggunakan semua atribut dengan penentuan range nilai yang disediakan yang menunjukan seberapa besar kepentingan antar kriteria.
- 6. Dari data penilaian tiap bobot atribut dan nilai alternatif dibuat matrik keputusan
- 7. Dilakukan proses perbaikan/normalisasi bobot kriteria. Preferensi untuk alternatif A *i* diberikan sebagai berikut :

$$
S_{i} = \prod_{j=1}^{n} \chi_{ij}^{w_{j}}
$$
 dengan i = 1,2,...,m; (1)

Dimana  $W_i = 1.Wj$  adalah pangkat bernilai posistif untuk atribut keuntungan dan bernilai negatif untuk atribut biaya.

$$
W_j = \frac{W_j}{W_j} \tag{2}
$$

Preferensi relatif dari setiap alternatif, diberikan sebagai :

$$
Vi = \frac{X_{ij}}{y_{ij} + \sum_{j=1}^{n} (X_j^*)} \qquad \text{dengan } i = 1, 2, ..., m. \tag{3}
$$

Sedangkan untuk kriterianya terbagi dalam dua kategori yaitu untuk bernilai positif termasuk dalam kriteria keuntungan dan yang bernilai negatif termasuk dalam kriteria biaya.

Keterangan :

A : Alternatif

C : Kriteria

W : Bobot

S : Preferensi untuk alternatif

V : Nilai vektor yang digunakan untuk perankingan

X : Nilai Alternatif dari setiap kriteria

#### **METODOLOGI PENELITIAN**

Metode penelitian yang digunakan adalah metode analisis dengan pendekatan terstuktur *(Structured Approach)* yang lengkap dengan alat *(tools)* dan teknik yang dibutuhkan dalam sistem sehingga hasil analisis dari sistem yang dikembangkan menghasilkan sistem yang strukturnya dapat didefinisikan dengan baik dan jelas.

Sistem Pendukung Keputusan Pemberian Kredit Modal Usaha Menggunakan Metode 92-105 | 95 *Weighted Product*

Kerangka Kerja Penelitian (*Frame Work*)

Pada bab ini akan diuraikan metodologi penelitian dan kerangka kerja penelitian. Kerangka kerja ini merupakan langkah-langkah yang akan dilakukan dalam penyelesaian masalah yang akan dibahas. Adapun kerangka kerja penelitian ini dapat di gambarkan pada gambar 3.1.

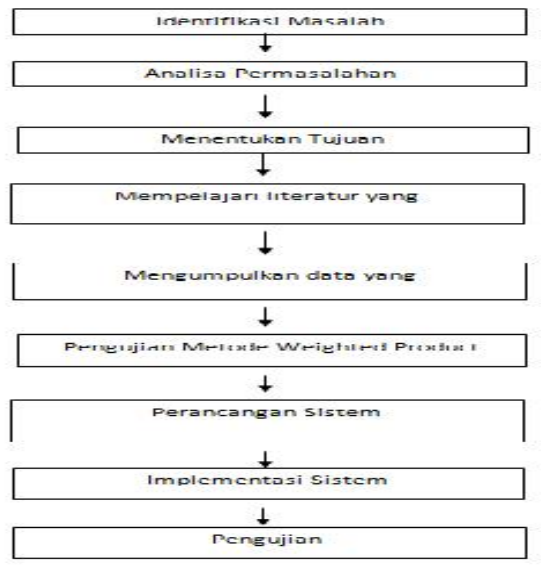

**Gambar 3.1 Kerangka Kerja Penelitian**

# **HASIL DAN PEMBAHASAN**

# **Analisa Kebutuhan Sistem**

Kebutuhan informasi pada sistem pendukung keputusan pemberian kredit modal usaha pada bank danamon simpan pinjam ujung batu adalah:

- 1. Kriteria dari nasabah yang telah direkomendasikan sebagai berikut :
	- a. Status Rumah (C1)
	- b. Status Tempat Usaha (C2)
	- c. Kondisi Usaha (C3)
	- d. Jangka Waktu (C4)
	- e. Kemampuan Membayar Kembali (C5)
	- f. Nilai Agunan (C6)
- 2. Pembobotan

Adapun tingkat kepentingan yang nantinya akan dibobotkan untuk setiap kriteria adalah sebagai berikut :

- $1 =$ Kurang Penting
- $2 =$ Cukup Penting
- $3 =$  Penting
- $4 =$ Sangat Penting

## **Menentukan Rating Kecocokan**

Menentukan rating kecocokan data alternatif dan kriteria yang diperoleh, kemudian kriteria dan alternatif tersebut dicocokkan dan akan memperoleh rating kecocokan berdasarkan nilai *crisp* pada tabel 4.2 sampai dengan tabel 4.7 dimana hasilnya dapat dilihat pada tabel 4.8 dibawah ini.

**Tabel 4.1 Nilai** *Crisp* **Alternatif Setiap Kriteria**

| No | <b>ALTERNATIF</b> | <b>KRITERIA</b> |      |          |                                             |                |      |
|----|-------------------|-----------------|------|----------|---------------------------------------------|----------------|------|
|    |                   | C1<br>C2        |      | C3       | $\mathsf{\Gamma} \mathbf{\mathbf{\Lambda}}$ | C <sub>5</sub> | C6   |
|    | Syamsul Herizal   | 0,50            | 0.25 | 0,50     |                                             | 0.75           | 0,25 |
|    | Ronal             | 0,50            |      | $0,\!50$ |                                             |                | 0.75 |

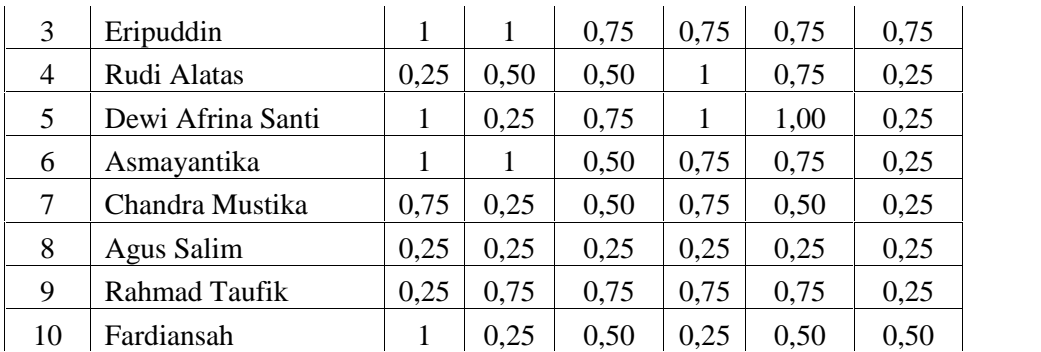

Langkah selanjutnya menentukan bobot (nilai) dari setiap kriteria, dimana bobot (nilai) ditentukan oleh pengambil keputusan berdasarkan tingkat kepentingan yang disimbolkan dengan (W). Bobot (nilai) yang diberikan yaitu nilai terbesar adalah  $4 =$  menjadi nilai yang sangat penting,  $3 =$ Penting,  $2 =$  cukup penting dan  $1 =$  kurang penting, seperti terlihat pada tabel 4.9.

| N <sub>0</sub> | <b>Kriteria</b> | Keterangan                 | <b>Bobot</b><br>(Nilai) |
|----------------|-----------------|----------------------------|-------------------------|
|                | C <sub>1</sub>  | <b>Status Rumah</b>        |                         |
|                | C2              | <b>Status Tempat Usaha</b> |                         |
| 3              | C <sub>3</sub>  | Kondisi Usaha              |                         |
|                | C4              | Jangka Waktu               |                         |
|                | C <sub>5</sub>  | Kemampuan Membayar Kembali |                         |
|                | Cб              | Nilai Agunan               |                         |

**Tabel 4.2 Bobot (Nilai) Kriteria**

# **Proses** *Weighted Product* **(WP)**

Setelah tabel 4.9 dibuat bobot ( Nilai ) Kriteria maka langkah selanjutnya melakukan perhitungan bobot kriteria Sebelumnya dilakukan perbaikan bobot terlebih dahulu sehingga  $W = 1$ , Menghitung Bobot Kriteria, Menghitung total bobot kemudian dibagi bobot masing-masing kriteria Menghitung Nilai Vektor *S,* Untuk menghitung nilai Vektor S adalah nilai di pangkatkan dengan total bobot untuk masing-masing nilai kriteria. Menghitung Nilai Vektor V Menghitung Vektor V dengan melakukan pembagian Vektor S dibagi dengan total nilai Vektor S.

1. Melakukan Perangkingan Nilai Vektor V

Setelah mendapatkan nilai Vektor V maka langkah selanjutnya mengurutkan nilai Vektor V dari urutan terbesar ke urutan terkecil.

|                | 1 april 7.9 mash 1 ci ang kingan |        |
|----------------|----------------------------------|--------|
| N <sub>0</sub> | Nama Alternatif                  | Nilai  |
| 1              | Asmayantika                      | 0,1272 |
| 2              | Rahmad Taufik                    | 0,1114 |
| 3              | Eripuddin                        | 0,1070 |
| 4              | Candra Mustika                   | 0,1064 |
| 5              | Dewi Afrina Santi                | 0,1043 |
| 6              | Rudi Alatas                      | 0,1002 |
| 7              | Syamsul Herizal                  | 0,0961 |
| 8              | Agus Salim                       | 0,0865 |
| 9              | Fardiansah                       | 0,0836 |
| 10             | Ronal                            | 0,0772 |

**Tabel 4.3 Hasil Perangkingan**

Sistem Pendukung Keputusan Pemberian Kredit Modal Usaha Menggunakan Metode 92- 105 | **97** *Weighted Product*

2. Keputusan Alternatif Terbaik

Dari hasil perangkingan pada tabel 4.10 di atas dapat diambil sebuah keputusan bahwa Alternatif yang terbaik adalah Asmayantika dengan nilai 0.1272.

# **E. Analisa Perancangan Sistem**

Model dari sistem yang diusulkan akan disajikan dalam dua bentuk, yang pertama yaitu menggunakan pemodelan fisik *(phisycal model)* dengan membuat *flowchart system.* Model tersebut akan menunjukkan kepada *user* bagaimana nantinya sistem yang diusulkan bekerja secara fisik. Bentuk kedua yaitu menggunakan pemodelan logic *(logical model),* model ini akan menggambarkan dengan diagram arus data (DFD) yang akan menjelaskan kepada user bagaimana nantinya fungsifungsi sistem yang akan diusulkan secara logika akan bekerja.

## **1. Diagram Konteks**

Diagram Kontek merupakan gambaran secara garis besar suatu rancangan Sistem. Dengan diagram kontek ini akan memperlihatkan hubungan antar entitas. Diagram kontek juga akan menggambarkan aliran data yang melalui seluruh proses sistem seperti pada gambar 4.8 di bawah ini.

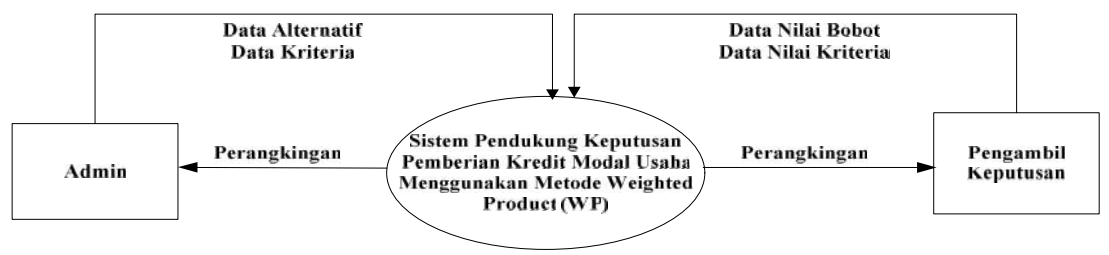

**Gambar 4.1 Diagram Konteks**

## **2.** *Data Flow Diagram* **Level 0**

Berikut adalah *Data Flow Diagram* Level 0 dari Sistem Pendukung keputusan pemberian kredit modal usaha pada Bank Danamon Simpan Pinjam Ujung Batu yang menceritakan aliran data mulai dari proses memasukan data, proses analisa data setiap alternatif sampai pembuatan laporan hasil proses perangkingan alternatif seperti terlihat pada gambar 4.9.

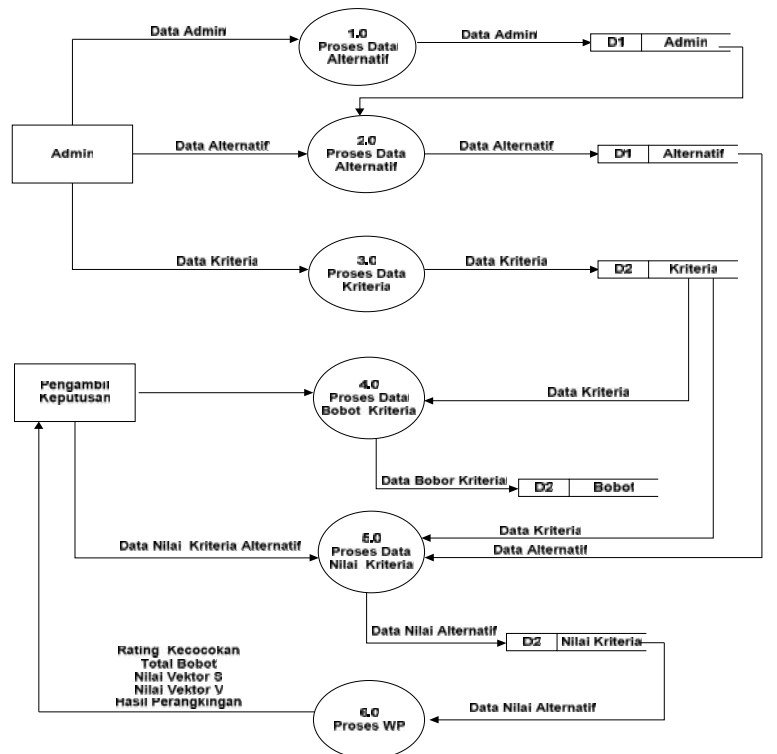

**Gambar 4.2** *Data Flow Diagram* **Level 0**

#### **3.** *Data Flow Diagram* **Level 1 Level**

Berikut ini adalah *Data Flow Diagram* level 1 sistem pendukung keputusan Pemberian Kredit Modal Usaha :

a. Level 1 Proses 1 Data Alterantif

Berikut ini adalah *Data Flow Diagram* level 1 proses 1 sistem pendukung keputusan pemberian kredit modal usaha yang menceritakan proses memasukkan data alternatif secara terkomputerisasi. DFD level 1 proses 1 dapat terlihat pada 4.10 di bawah ini. Berikut ini adalah *Data Flow Diagram* level 1 proses 1 siste<br>an kredit modal usaha yang menceritakan proses memasukka:<br>uterisasi. DFD level 1 proses 1 dapat terlihat pada 4.10 di bawah ini.

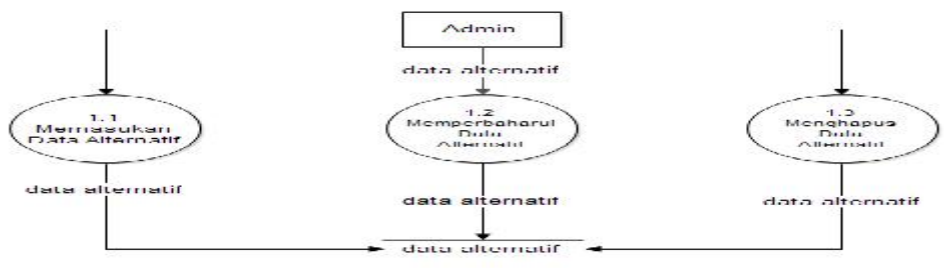

**Gambar 4.3 Data Flow Diagram Level 1 Proses 1** 

#### b. Level 1 Proses 2 Data Kriteria

Berikut ini adalah *Data Flow Diagram* level 1 proses 2 sistem pendukung keputusan an kredit modal usaha menceritakan proses memasukkan data kriteria ke dalam sistem ung keputusan secara terkomputerisasi. DFD level 1 prose Pemberian kredit modal usaha menceritakan proses memasukkan data kriteria ke dalam sistem pendukung keputusan secara terkomputerisasi. DFD level 1 proses 2 dapat terlihat pada gambar 4.11.

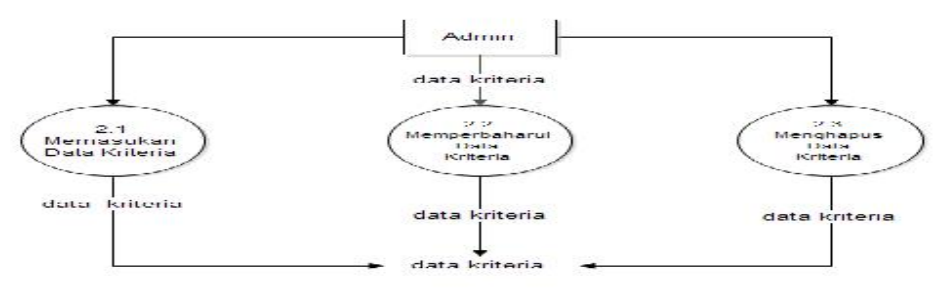

**Gambar 4.4 Data Flow Diagram Level 1 Proses 2** 

#### c. Level 1 Proses 3 Nilai Kriteria Kriteria

Berikut ini adalah *Data Flow Diagram* level 1 proses 3 sistem pendukung keputusan pemberian kredit modal usaha yang menceritakan proses memasukkan data nilai kriteria masing masing alternatif ke dalam sistem pendukung keputusan secara terkomputerisasi. DFD level 1 proses 3 dapat terlihat pada gambar 4.12. ini adalah *Data Flow Diagram* level 1 proses 3 sistem penduk<br>modal usaha yang menceritakan proses memasukkan data nilai ke dalam sistem pendukung keputusan secara terkomputerisasi. DFD

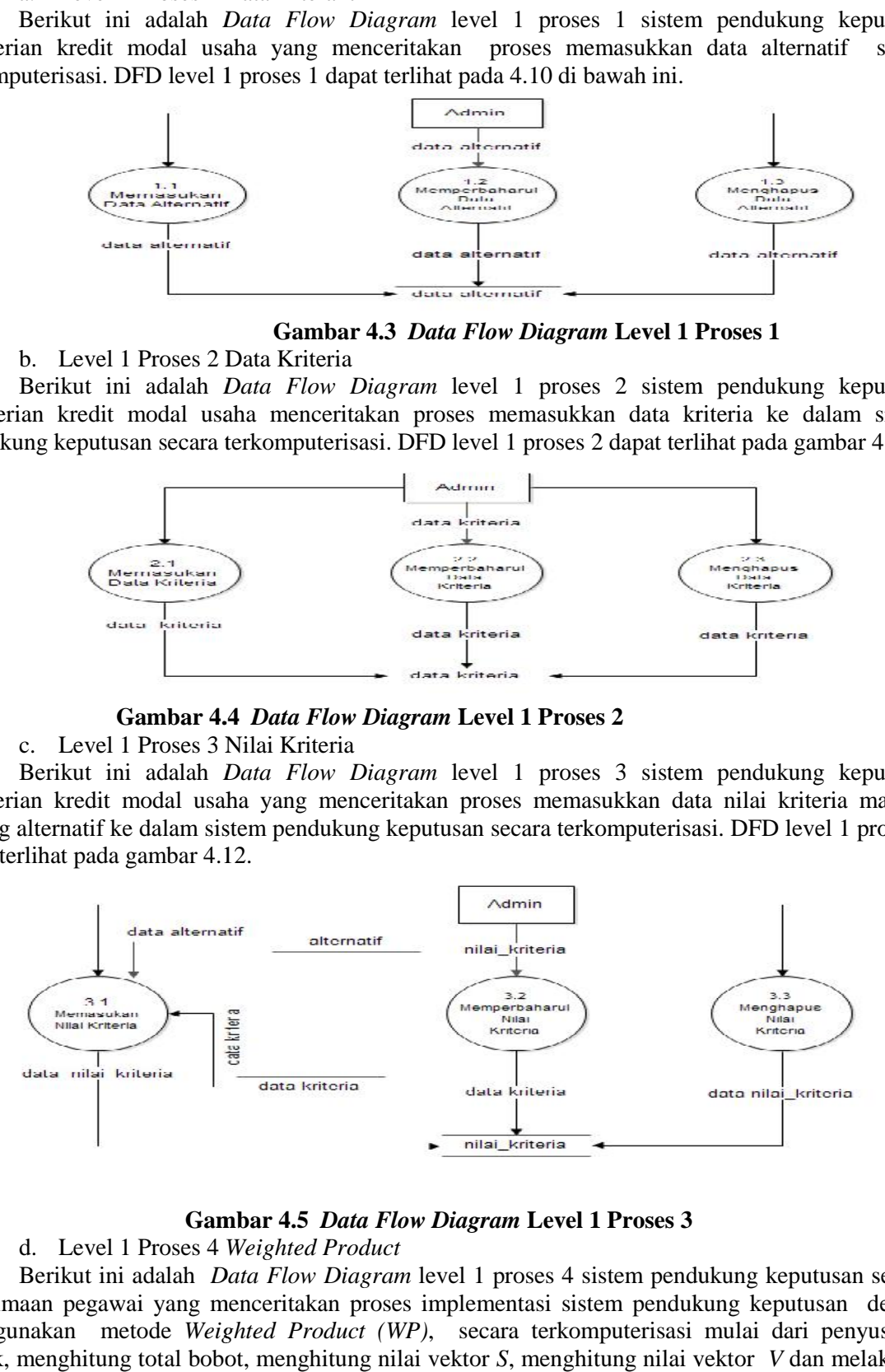

#### **Gambar 4.5 Data Flow Diagram Level 1 Proses 3**

#### d. Level 1 Proses 4 *Weighted Product*

Berikut ini adalah *Data Flow Diagram* level 1 proses 4 sistem pendukung keputusan seleksi penerimaan pegawai yang menceritakan proses implementasi sistem pendukung keputusan dengan menggunakan metode *Weighted Product (WP)*, secara terkomputerisasi mulai dari penyusunan matrik, menghitung total bobot, menghitung nilai vektor *S*, menghitung nilai vektor *V* dan melakukan

## Sistem Pendukung Keputusan Pemberian Kredit Modal Usaha Menggunakan Metode 92-105 | 99 *Weighted Product*

perengkingan dari data nilai vector *V*. *Data Flow Diagram* level 1 proses 4 terlihat jelas proses perhitungan dengan metode *Weighted Product* untuk lebih jelasnya dapat terlihat pada gambar 4.13.

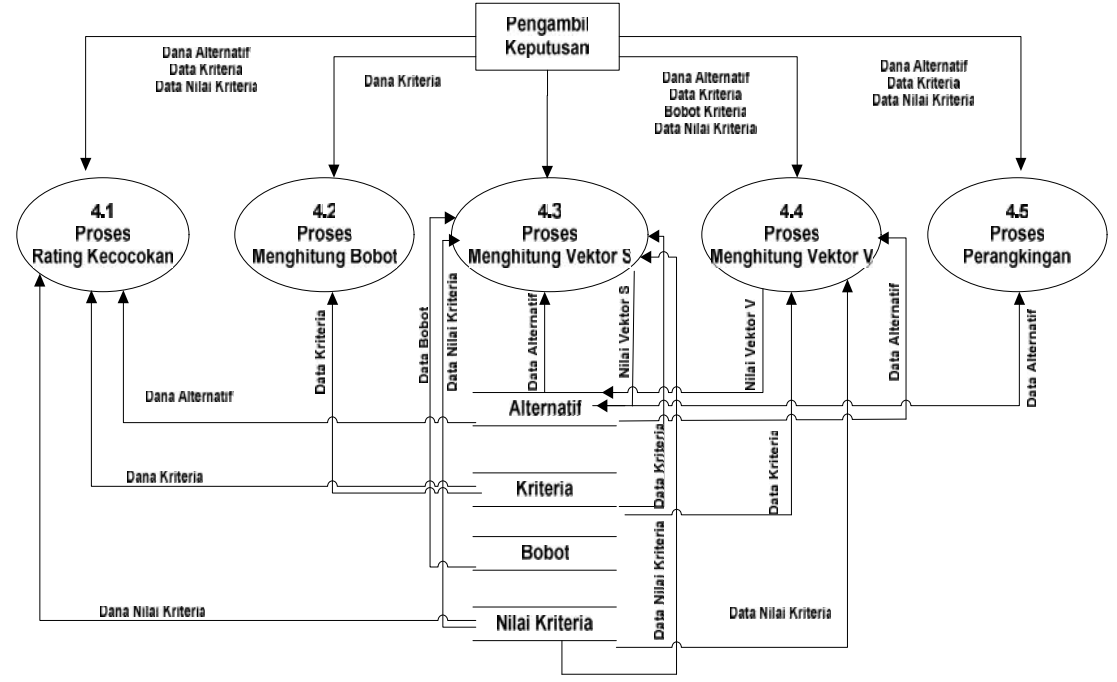

**Gambar 4.6** *Data Flow Diagram* **Level 1 Proses 4**

## **4.** *Entity Relationship Diagram* **(ERD)**

ERD adalah model konseptual yang mendeskripsikan hubungan antara penyimpanan dalam DFD. ERD digunakan untuk memodelkan struktur data dan hubungan antar data.

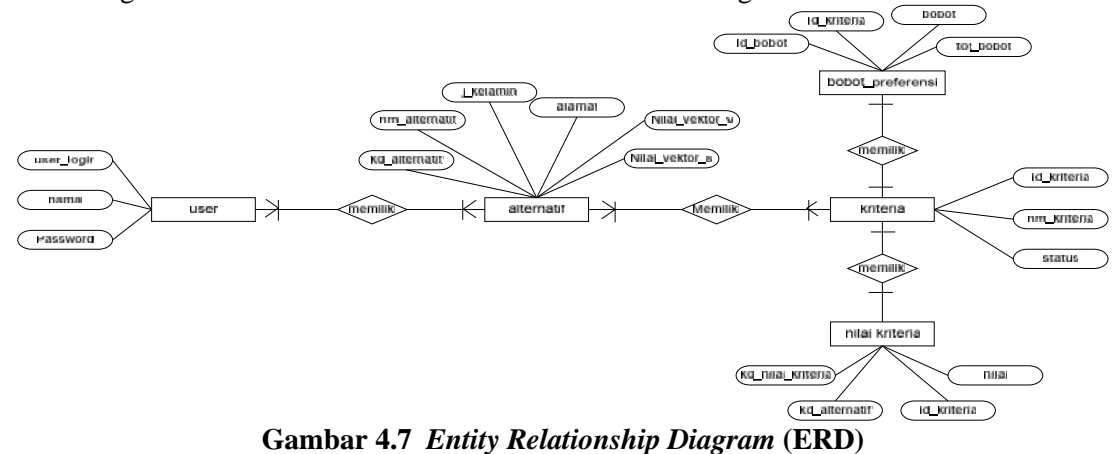

#### **5. Flowchart Sistem**

Untuk melihat proses *Weighted Product* dimulai dari memasukan data alternatif, memasukkan data kriteria, setelah data alternatif dan kriteria sudah ada maka langkah selanjutnya adalah menentukan nilai bobot untuk masing-masing kriteria dan mengisi nilai kriteria untuk masing-masing alternatif untuk lebih jelasnya dapat dilihat gambar 4.15.

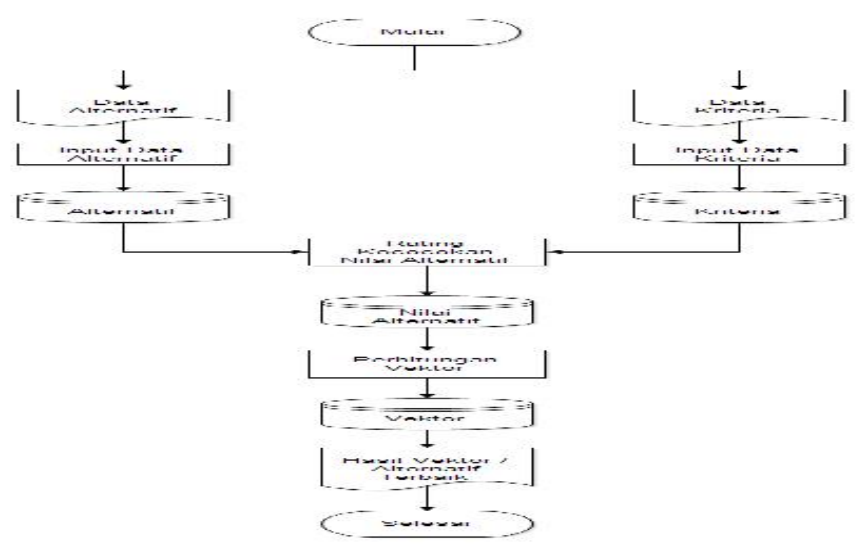

**Gambar 4.8** *Flowchart Sistem Flowchart Sistem*

# **Implementasi Dan Pengujian Dan**

Langkah–langkah dalam tahap implementasi ini dalah urutan kegiatan awal sampai akhir yang harus dilakukan dalam mewujudkan sistem yang telah dirancang yaitu : Menu Kriteria

Menu Kriteria adalah halaman untuk menginputkan data kriteria atau nasabah yang terdiri dari kode, nama alternatif, jenis kelamin dan alamat, tampilan data alternatif dapat dilihat pada gambar 5.3.

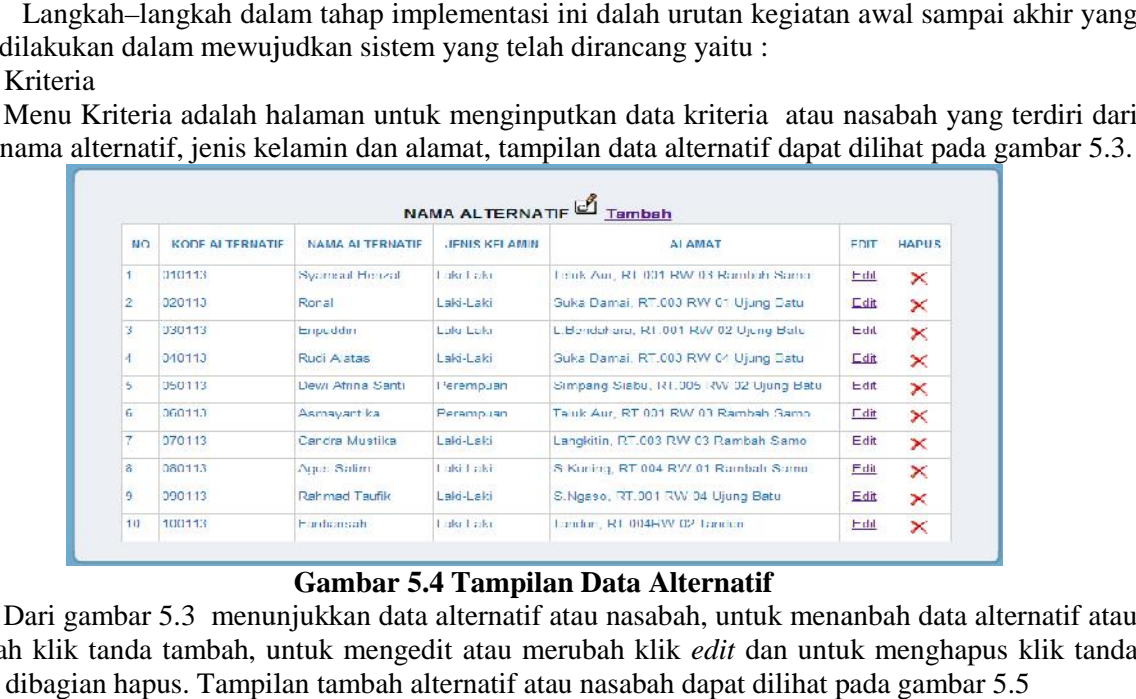

#### **Gambar 5.4 Tampilan Data Alternatif**

Dari gambar 5.3 menunjukkan data alternatif atau nasabah, untuk menanbah data alternatif atau alternatif nasabah klik tanda tambah, untuk mengedit atau merubah klik *edit* dan untuk menghapus klik tanda silang dibagian hapus. Tampilan tambah alternatif atau nasabah dapat dilihat pada gambar 5.5

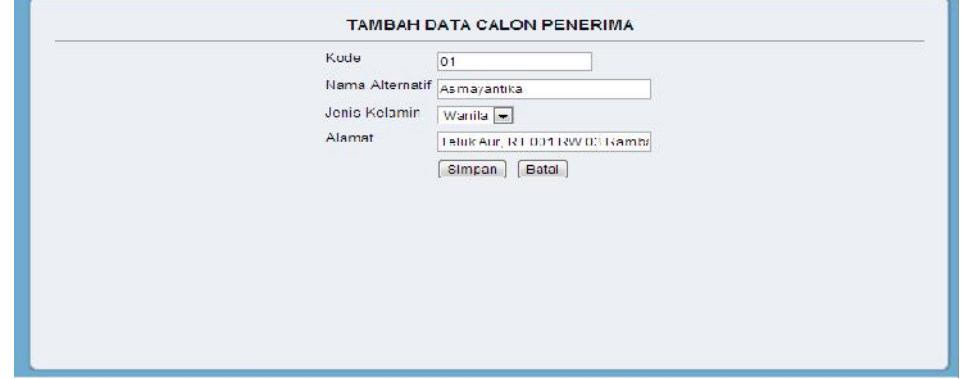

**Gambar 5.5 Tampilan Tambah Data Calon Penerima Penerima**

Setelah mengimputkan kode, nama alternatif, jenis kelamin, alamat dari data penerima atau nasabah klik tombol simpan untuk menyimpan dan batal untuk membatalkan pengentrian data alternatif atau nasabah, apabila tombol simpan tidak berfungsi maka data nya tidak dapat tersimpan. Setelah mengimputkan kode, nama alternatif, jenis kelamin, alamat dari data penerima atau<br>h klik tombol simpan untuk menyimpan dan batal untuk membatalkan pengentrian data<br>tif atau nasabah, apabila tombol simpan tidak berf

*Riau Journal Of Computer Science* Vol.1/No.1/2015 : 92- 105 | **101** *Sistem Pendukung Keputusan Pemberian Kredit Modal Usaha Menggunakan Metode Weighted Product*

#### Menu Data kriteria

Tampilan halaman data kriteria adalah halaman untuk menginputkan kriteria-kriteria yang digunakan dalam menentukan kelayakan pemberian kredit yang terdiri dari status rumah, status tempat usaha, kondisi usaha, jangka waktu, kemampuan membayar kembali, nilai agunan. Tampilan halaman data kriteria dapat dilihat pada gambar 5.6.

|           | <b>DATA KRITERIA</b><br>₫<br>Tambah |           |             |              |
|-----------|-------------------------------------|-----------|-------------|--------------|
| <b>NO</b> | <b>NAMA KRTERIA</b>                 | $+1-$     | <b>EDIT</b> | <b>HAPUS</b> |
|           | Status Rumah                        | $+$       | Edt         | X            |
| 2         | Status Tempat Usaha                 | $+$       | Edt         | X            |
| 3         | Kondisi Usaha                       | $\ddot{}$ | Edit        | ×            |
|           | Jangka Waktu                        | $+$       | Edit        | ×            |
| 5         | Kemampuan Membayar Kambali          | Ø.        | Edit        | ×            |
| 6         | Milei Agunan                        | U.        | Edit        | ×            |

**Gambar 5.6 Tampilan Data Kriteria**

Dari gambar diatas menunjukkan data kriteria yang dubutuhkan, untuk mengimputkan data kriteria klik tambah, untuk mengedit atau merubah klik *edit* dan untuk menghapus klik tanda silang dibagian hapus. Tampilan tambah atau untuk mengentrikan data kriteria dapat dilihat pada gambar 5.7.

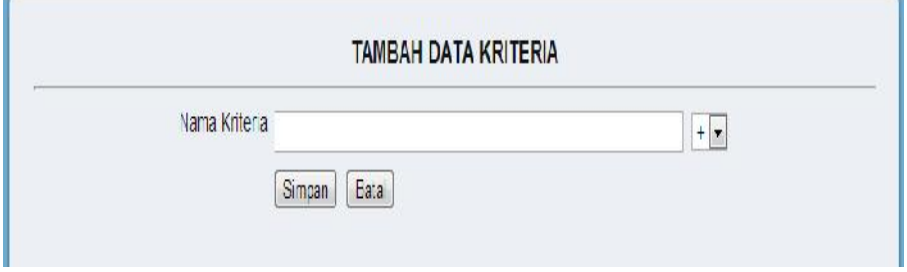

**Gambar 5.7 Tampilan Tambah Data kriteria**

Setelah mengimputkan nama kriteria maka dipilih tanda (+) atau (-) yang ada disamping nama kriteria, tanda (+) menunjukkan nilai keuntungan atau positif dan tanda (-) menunjukkan nilai biaya atau negatif. Klik tombol simpan untuk menyimpan dan batal untuk membatalkan pengentrian data kriteria.

## Menu Bobot Kriteria

Tampilan halaman bobot kriteria adalah halaman untuk menginputkan nilai bobot dari kriteria kriteria yang digunakan , klik pilihan pada bagian bobot yang terdiri dari 1 sampai 4 untuk memilih bobot dari kriteria, bobot dari masing-masing kriteria yang diberikan pengambil keputusan adalah kriteria status rumah diberikan bobot 2, status tempat usaha diberikan bobot 3, kondisi usaha diberikan bobot 3, jangka waktu diberikan bobot 2, kemampuan membayar kembali diberikan bobot 4 dan nilai agunan diberikan bobot 4. Tampilan halaman bobot kriteria dapat dilat pada gambar 5.8.

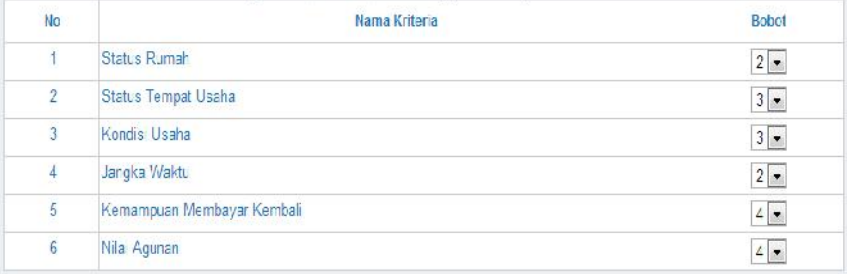

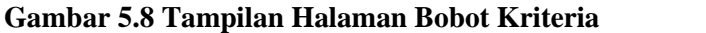

## Menu Nilai Kriteria

Tampilan halaman nilai kriteria adalah halaman untuk menginputkan nilai kriteria dari masing masing alternatif, adapun tampilan dari nilai kriteria dapat dilihat pada gambar 5.9.

|                 |                       |                   | <b>ISI DATA NILAI KRITERIA</b> |                                        |              |
|-----------------|-----------------------|-------------------|--------------------------------|----------------------------------------|--------------|
| NO <sub>1</sub> | <b>KODE ALTERNADE</b> | NAMA ALIERNAILE   | JENIS KELAMIN                  | ALAMA I                                | 181          |
|                 | $0.10 - 1.7$          | Syamsul Herizal   | ak-Laki                        | Taluk Aur, RT 001 RW 03 Rambah Samo.   | $s_i$        |
|                 | 020113                | <b>Rivers</b>     | Lack -Lacks                    | Suite Darnar, 1(1.003 RW 01 Ujung Batu | $\mathbf{H}$ |
|                 | 0.301131              | Tripuddin         | ale Laki                       | 1. Dendahara, RT 001 RW 02 Ujung Datu. | <b>Ind</b>   |
|                 | 0-10-13               | safelA ibul       | $-8K - 8K$                     | Suita Damai, R1,003 RW 04 Uruno Batu   | 31           |
|                 | 050113                | Dewi Africa Sardi | Perempuan                      | Simpang Siabe, RT.005 RW 02 Ujung Batu | <b>but</b>   |
|                 | $060 - 17$            | Asmayantika       | Perempuan                      | Taluk Aur, RT 001 RW 03 Rambah Samo.   | si           |
|                 | 070113                | Candra Mustika    | Lak-Lake                       | Langkrun, NT.003 RW 03 Rambah Samo     | 21           |
|                 | 0801131               | Agus Solim        | ale Laki.                      | S Kuning, RT 004 RW 01 Rambah Samo     | $\sim$ i     |
| Đ               | 090113                | lanmad Isunk      | $BK-L8R$                       | S.Ngsso, RT.001 RW 04 Urung Batu       | 81           |
| 10 <sub>1</sub> | 100113                | Fard are an       | Lok Laki                       | Tandan, RT.004RW 02 Tandun             | <b>Ist</b>   |

**Gambar 5.9 Tampilan Halaman Nilai Kriteria**

Dari gambar diatas menunjukkan data alternatif atau nasabah yang akan di isi nilai kriterianya, untuk mengimputkan nilai kriteria dari masing-masing alternatif klik isi dibagian kolom isi, tampilan untuk mengisi nilai kriteria dapat dilihat pada gambar 5.10.

| <b>Nu</b> | <b>Name Atternatif</b> | Nama Kriteria              |      | Nilai         |
|-----------|------------------------|----------------------------|------|---------------|
|           | <b>Syamsul Herizal</b> | Status Rumah               | 0.50 | <b>Update</b> |
|           |                        | Status Tempat Usaha        | 0.25 | Update        |
|           |                        | Kondisi Usaha              | 0.50 | Update        |
|           |                        | Jangka Waktu               | 100  | Lindate       |
|           |                        | Kemampuan Membayar Kembali | 0.75 | Update        |
|           |                        | Nilai Agunan               | 0.25 | Jpdate        |

**Gambar 5.10 Tampilan** *Input* **Nilai Kriteria**

Setelah dientrikan nilai kriteria klik *update* untuk menyimpan nilai kriteria dari masing-masing alternatif.

## Menu Proses WP

Halaman proses WP adalah hasil perhitungan yang telah diproses menggunakan metode *weighted product*, pada menu proses WP ini ada 4 hasil yang bisa dilihat yaitu :

a. Rating Kecocokan

yaitu rating kecocokan dari setiap alternatif pada setiap kriteria, penyusunan *rating* kecocokan dapat dilihat pada gambar 5.11.

| <b>No</b>      | Peserta            |      |      |      |      | Status Rumah Status Tempat Usaha Kondisi Usaha Jangka Waktu Kemampuan Membayar Kembali Nilai Agunan |      |
|----------------|--------------------|------|------|------|------|----------------------------------------------------------------------------------------------------|------|
|                | Syamsul Herizal    | 0.50 | 0.25 | 0.50 | 1.00 | 0.75                                                                                                | 0.25 |
| $\overline{2}$ | Ronal              | 0.50 | 0.50 | 0.50 | 0.75 | 1.00                                                                                                | 0.75 |
| 3              | Eripuddin          | 1.00 | 1.00 | 0.75 | 0.75 | 0.75                                                                                                | 0.75 |
| 4              | Rudi Alatas        | 0.25 | 0.50 | 0.50 | 1.00 | 0.75                                                                                                | 0.25 |
| 5              | Dewi Afrina Santil | 1.00 | 0.25 | 0.75 | 1.00 | 1.00                                                                                                | 0.25 |
| 6              | Asmayantika        | 1.00 | 1.00 | 0.50 | 0.75 | 0.75                                                                                                | 0.25 |
| $\overline{7}$ | Candra Mustika     | 0.75 | 0.25 | 0.50 | 0.75 | 0.50                                                                                                | 0.25 |
| 8              | Agus Salim         | 0.25 | 0.25 | 0.25 | 0.25 | 0.25                                                                                                | 0.25 |
| 9              | Rahmad Taufik      | 0.25 | 0.75 | 0.75 | 0.75 | 0.75                                                                                                | 0.25 |
| 10             | Fardiansah         | 1.00 | 0.25 | 0.50 | 0.25 | 0.50                                                                                                | 0.50 |

**Gambar 5.11 Tampilan** *Rating* **Kecocokan**

b. Menghitung Total Bobot

*Riau Journal Of Computer Science* Vol.1/No.1/2015 : 92- 105 | **103** *Sistem Pendukung Keputusan Pemberian Kredit Modal Usaha Menggunakan Metode Weighted Product*

Menghitung total bobot adalah hasil dari perbaikan bobot yang telah di entrikan pada nilai kriteria masing-masing alternatif sehingga  $W = 1$ , hasil dari menghitung total bobot dapat dilihat pada gambar 5.12 dibawah ini :

| <b>No</b> | Nama Kriteria                 |      | Wn/totW Bobot (Wn) |
|-----------|-------------------------------|------|--------------------|
|           | W1 Status Rumah               | 2/18 | 0.11               |
|           | W2 Status Tempat Usaha        | 3/18 | 0,17               |
|           | W3 Kondisi Usaha              | 3/18 | 0.17               |
|           | W4 Jangka Waktu               | 2/18 | 0.11               |
|           | W5 Kemampuan Membayar Kembali | 4/18 | 0.22               |
| W6        | Nilai Agunan                  | 4/18 | 0.22               |

**Gambar 5.12 Tampilan Hasil Perbaikan Bobot**

## c. Menghitung *Vektor S*

Setelah didapat hasil dari perbaikan bobot yang dapat dilihat pada gambar 5.12 maka langkah selanjutnya adalah menghitung *vektor S*, hasil dari menghitung *vektor S* dapat dilihat pada gambar 5.13 dibawah ini :

|                | <b>Menghitung Vektor S</b>                               |                                                          |                                                            |                                                         |                                                             |                                                          |
|----------------|----------------------------------------------------------|----------------------------------------------------------|------------------------------------------------------------|---------------------------------------------------------|-------------------------------------------------------------|----------------------------------------------------------|
| $\mathbf{S}_1$ | $(0.50$ $[0.11]$ )<br>$= 0.92658806189$<br>0.92658806189 | (0.25 [0.17])<br>$= 0.790041311863$<br>0.732042847973    | (0.50 [0.17])<br>$= 0.888842681167$<br>0.650670927721      | (1.00 [0.11])<br>$=1$<br>0.650670927721                 | $(0.75[-0.22])$<br>$= -1.0653358014$<br>$-0.69318303423$    | $(0.25 [-0.22])$<br>$= -1.35660432745$<br>0.940375103949 |
| S <sub>2</sub> | (0.50 [0.11])<br>$= 0.92658806189$<br>0.92658806189      | $(0.50\ [0.17])$<br>$= 0.888842681167$<br>0.823591017268 | (0.50 [0.17])<br>$= 0.888842681167$<br>0.732042847973      | $(0.75\,0.11)$<br>=0.968850435853<br>0.709240032321     | $(1.00 [-0.22])$<br>$= -1$<br>-0.709240032321               | $(0.75[-0.22])$<br>$= -1.0653358014$<br>0.755578798216   |
| S <sub>3</sub> | (1.00 [0.11])                                            | (1.00 [0.17])<br>=1                                      | (0.75 [0.17])<br>$= 0.952270684339$<br>0.952270684339      | (0.75 [0.11])<br>$= 0.968850435853$<br>0.922607867571   | $(0.75[-0.22])$<br>$= -1.0653358014$<br>-0.982887191975     | $(0.75[-0.22])$<br>$= -1.0653358014$<br>1.04710491435    |
| S4             | (0.25 [0.11])<br>$= 0.858565436438$<br>0.858565436438    | (0.50 [0.17])<br>$= 0.888842681167$<br>0.76312960448     | (0.50 [0.17])<br>$= 0.888842681167$<br>0.678302163724      | (1.00 [0.11])<br>0.678302163724                         | $(0.75[-0.22])$<br>$= -1.0653358014$<br>$-0.72261957918$    | $(0.25 [-0.22])$<br>$= -1.35660432745$<br>0.980308848215 |
| S <sub>5</sub> | (1.00 [0.11])                                            | (0.25 [0.17])<br>$= 0.790041311863$<br>0.790041311863    | (0.75[0.17])<br>$= 0.952270684339$<br>0.752333180704       | (1.00 [0.11])<br>$=1$<br>0.752333180704                 | $(1.00 [-0.22])$<br>$= -1$<br>$-0.752333180704$             | $(0.25 [-0.22])$<br>$= -1.35660432745$<br>1.02061844863  |
| S <sub>6</sub> | (1.00 [0.11])                                            | (1.00 [0.17])                                            | (0.50 [0.17])<br>$= 0.888842681167$<br>0.888842681167      | $(0.75$ [0.11])<br>$= 0.968850435853$<br>0.861155619053 | $(0.75[-0.22])$<br>$= -1.0653358014$<br>-0.917419911552     | $(0.25[-0.22])$<br>$= -1.35660432745$<br>1.2445758221    |
| S <sub>7</sub> | (0.75 [0.11])<br>$= 0.968850435853$<br>0.968850435853    | (0.25 [0.17])<br>$= 0.790041311863$<br>0.76543186934     | $(0.50$ $[0.17]$ )<br>$= 0.888842681167$<br>0.680348514995 | (0.75[0.11])<br>$= 0.968850435853$<br>0.659155955284    | $(0.50 [-0.22])$<br>$= -1.16473358647$<br>-0.767741079841   | $(0.25[-0.22])$<br>$= -1.35660432745$<br>1.04152087127   |
| $S_8$          | (0.25 [0.11])<br>$= 0.858565436438$<br>0.858565436438    | (0.25 [0.17])<br>$= 0.790041311863$<br>0.678302163724    | (0.25 [0.17])<br>$= 0.790041311863$<br>0.535886731268      | (0.25 [0.11])<br>=0.858565436438<br>0.460093825312      | $(0.25[-0.22])$<br>$= -1.35660432745$<br>$-0.624165274451$  | $(0.25[-0.22])$<br>$= -1.35660432745$<br>0.846745312363  |
| S <sub>9</sub> | (0.25 [0.11])<br>$= 0.858565436438$<br>0.858565436438    | $(0.75\,[0.17])$<br>$= 0.952270684339$<br>0.817586695706 | (0.75 [0.17])<br>$= 0.952270684339$<br>0.778563842227      | $(0.75$ [0.11])<br>$= 0.968850435853$<br>0.75431191788  | $(0.75[-0.22])$<br>$= -1.0653358014$<br>$-0.803595491539$   | $(0.25 [-0.22])$<br>$= -1.35660432745$<br>1.09016112134  |
| $S_{10}$ = 1   | (1.00 [0.11])                                            | (0.25 [0.17])<br>$= 0.790041311863$<br>0.790041311863    | (0.50 [0.17])<br>$= 0.888842681167$<br>0.702222437869      | (0.25 [0.11])<br>$= 0.858565436438$<br>0.602903913845   | $(0.50 [-0.22])$<br>$= -1.16473358647$<br>$-0.702222437869$ | $(0.50$ [-0.22])<br>$= -1.16473358647$<br>0.817902058558 |

**Gambar 5.13 Tampilan Hasil menghitung** *Vektor S*

## d. Menghitung *Vektor V*

Setelah didapat hasil *vektor S* maka selanjutnya menghitung *vektor V* yang merupakan hasil nilai yang digunakan untuk perangkingan dan merupakan proses akhir dari metode *weighted product*, dimana hasil dari *vektor V* dapat dilihat pada gambar 5.14 dibawah ini :

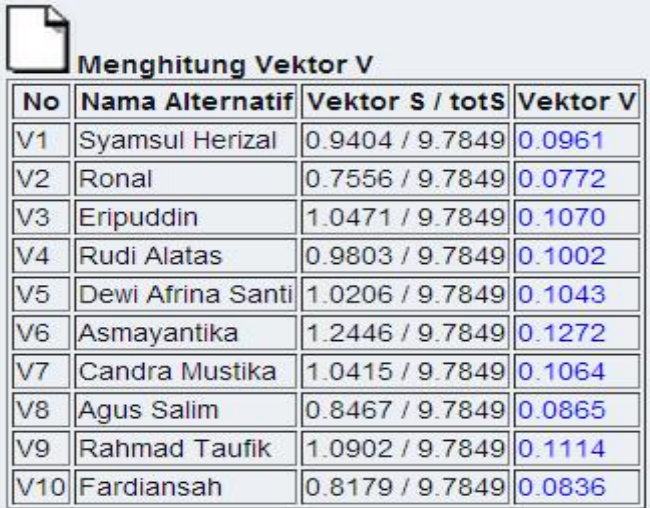

# Keputusan adalah Asmayantika sebesar 0.1272%

**Gambar 5.14 Tampilan Hasil Perhitungan** *Vektor V*

Apabila nilai kriteria setiap alternatif tidak ada maka proses WP tidak berjalan, seperti pada gambar 5.15

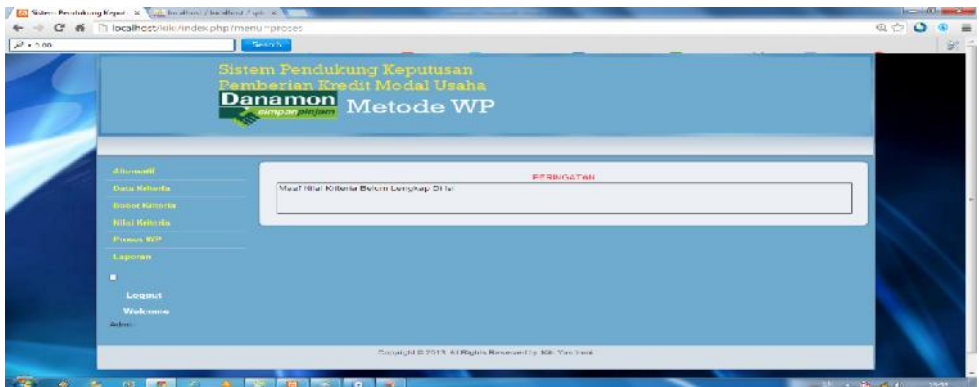

**Gambar 5.15 Kesalahan Proses WP**

Implementasi Menu Laporan

Analisa hasil dari setiap proses perhitungan pengambilan keputusan pemberian kredit modal usaha menggunakan metode *Weighted Product* (WP) pada Bank Danamon Simpan Pinjam Ujung Batu dengan mengurutkan nilai Vektor *V* dari nilai terbesar ke terkecil dan nilai yang paling terbesar adalah di usulkan sebagai pilihan terbaik. Dalam melakukan proses perangkingan dipastikan sebelumnya sudah melakukan proses-proses sebelumnya, adapun hasil dari proses perangkingan tersebut dapat dilihat pada gambar 5.16.

| <b>No</b>      |                    | Kode Nama Alternatif   | Jekel     | Alamat                                              | Vektor<br>v |
|----------------|--------------------|------------------------|-----------|-----------------------------------------------------|-------------|
| $\mathbf{1}$   | 060113 Asmayantika |                        |           | Perempuan Teluk Aur, RT.001 RW 03 Rambah<br>Samo    | 0.1272      |
| $\overline{2}$ |                    | 090113 Rahmad Taufik   | Laki-Laki | S.Ngaso, RT.001 RW 04 Ujung Batu                    | 0.1114      |
| 3              | 030113 Eripuddin   |                        | Laki-Laki | L. Bendahara, RT.001 RW 02 Ujung Batu               | 0.1070      |
| $\overline{4}$ |                    | 070113 Candra Mustika  | Laki-Laki | Langkitin, RT.003 RW 03 Rambah Samo                 | 0.1064      |
| 5              | 050113 Dewi Afrina | Santi                  |           | Perempuan Simpang Siabu, RT.005 RW 02 Ujung<br>Batu | 0.1043      |
| 6              | 040113 Rudi Alatas |                        | Laki-Laki | Suka Damai, RT.003 RW 04 Ujung Batu                 | 0.1002      |
| 7              |                    | 010113 Syamsul Herizal | Laki-Laki | Teluk Aur, RT.001 RW 03 Rambah<br>Samo              | 0.0951      |
| 8              | 080113 Agus Salim  |                        | Laki-Laki | S.Kuning, RT.004 RW 01 Rambah Samo                  | 0.0885      |
| $\overline{9}$ | 100113 Fardiansah  |                        | Laki-Laki | Tandun, RT.004RW 02 Tandun                          | 0.0836      |
|                | 10 020113 Ronal    |                        | Laki-Laki | Suka Damai, RT.003 RW 01 Ujung Batu                 | 0.0772      |

**Gambar 5.16 Hasil Proses Perangkingan**

Sistem Pendukung Keputusan Pemberian Kredit Modal Usaha Menggunakan Metode 92-105 | 105 *Weighted Product*

Berdasarkan hasil pengujian dengan kasus uji *sample* di atas dapat ditarik kesimpulan bahwa secara fungsional perangkat lunak sudah sesuai dengan yang diharapkan bahwa data penerima, data kriteria, data bobot kriteria, sudah tersimpan kedatabase dan proses WP sudah berhasil dalam proses penyusunan rating kecocokan , menghitung perbaikan bobot, menghitung *vektor S* dan *V* sesuai yang diharapkan dan menghasilkan laporan perangkingan dimana calon penerima yang bernama Asmayantika yang didahulukan diberikan kredit modal usaha karena memiliki nilai tertinggi yang menjadi alternatif terpilih.

#### **KESIMPULAN**

Berdasarkan hasil penelitian dan pembahasan yang telah dilakukan tentang aplikasi Sistem Pendukung Keputusan Pemberian Kredit Modal Usaha Menggunakan Metode *Weigthed Product* ( WP ) pada Bank Danamon Simpan Pinjam Ujung Batu, dapat diambil kesimpulan yaitu : 1). Pada hasil implementasi sistem pendukung keputusan ini menunjukkan bahwa metode *Weighted Product* (WP) dapat diterapkan dengan baik dan benar sesuai dengan yang diterapkan sehingga didapatkan perangkingan yang menjadi prioritas utama sebagai calon penerima kredit modal usaha. 2). Hasil dari penggunaan metode *Weighted Product* (WP) dalam percobaan ini dapat memberikan sebuah pertimbangan bagi pihak bank dalam pengambilan keputusan untuk penentuan pemilihan calon penerima kredit modal usaha. 3). Bahwa data yang digunakan pada sistem pendukung keputusan menggunakan metode *Weigthed Product* (WP) ini dapat *diupdate* dan bersifat *dinamis*.

## **DAFTAR PUSTAKA**

- Atwale, Chakrabolarity (2011). "A Commparative study on the rangking performance of some multi criteria decision-making methods for industrial robot selection. .International Of Industrial Enginering Computations 2 831-850.
- Efrain Turban, Jay E.Aronson,Ting Peng Liang (2005), Decision Support Systems and Inteligent Systems, Edisi 7, Jilid 1.
- Henry Wibowo S (2009) "Sistem Pendukung Keputusan Untuk Menentukan Penerima Beasiswa Bank BRI Menggunakan FMADM".

Janner Simarmata (2006), Pengenalan Teknologi Komputer dan Informasi, Penerbit Andi, Yogyakarta.

Jogiyanto (2005) Analisa & Desain Sistem Informasi : Pendekatan Terstruktur, Teori dan Praktik Aplikasi Bisnis, Penerbit Andi, Yogyakarta

Kusrini,(2007). Konsep dan Aplikasi Sistem Pendukung Keputusan, Penerbit Andi, Yogyakarta.

- Kusumadewi, Sri., dan Hartati, Sri. (2006). Fuzzy Multi-Atribute Decision Making, Penerbit Graha Ilmu, Yogyakarta.
- Muhammad Syaukani, Fakultas Kedokteran Universitas Gadjah Mada (2012), "Pemodelan Sistem Pendukung Keputusan Kelompok Dengan Metode Fuzzy Weighted Product Untuk Diagnosis Penyakit Pneumonia".
- Obrion (2010) "Introducton to information system".

Tata Sutabri (2005) Sistem Informasi Manajemen, Penerbit Andi, Yokyakarta

Yohanes Suheri (2009), Sistem Pendukung Keputusan Pemberian Kredit Pada PT.BPR Artamanunggal Abadi Mraggen.